#### **ООО «Сенал»**

# **Система автоматизации процесса технологического присоединения**

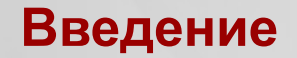

#### **Цели:**

*Повышение эффективности работы различных служб и отделов, участвующих в бизнес-процессе технологического присоединения к электрическим сетям*

#### **Задачи:**

- *Автоматизация процесса формирования пакета документации для заключения договоров об осуществлении технологического присоединения.*
- *Автоматизация контроля исполнения договора по технологическому присоединению*

*Для решения первой задачи необходимо использовать объекты позволяющие программно описать бизнес-процесс технологического присоединения. На каждом шаге бизнес-процесса должен использоваться механизм формирования и контроля исполнения задач.* 

*Для решения второй задачи необходимо использовать стандартные объекты и механизмы бухгалтерского учета.*

*Информационная система должна работать в многопользовательском режиме для обеспечения доступа пользователей из различных организаций и подразделений.*

*Таким образом, наиболее приемлемым вариантом реализации проекта является использование в качестве платформы для разработки 1С:Предприятие 8.0 (8.1) и конфигурации 1С:Бухгалтерия 1.5 (1.6) на той же платформе.*

#### **Реализация задач подготовки пакета документов технологического присоединения (АППД ТП)**

*Для реализации модуля АППД использован механизм формирования задач и механизм контроля исполнения задач. Такой подход позволил упростить работу исполнителей, которые будут лишь выполнять адресованные им задачи в нужный срок. А система гибкой настройки адресации задач и сроков их исполнения обеспечит своевременное завершение бизнес-процесса в целом.*

*Суть системы гибкой настройки адресации задач состоит в том, что можно привести в соответствие жесткую функциональность маршрута бизнес-процесса с различными регламентами взаимодействия структурных подразделений и должностных лиц при осуществлении подготовки пакета документов ТП.*

*Таким образом, система не привязана к конкретному регламенту, а лишь решает четыре основные задачи:*

- *1. Регистрирует намерение заявителя присоединиться к электрическим сетям;*
- *2. Формирует заявку на технологическое присоединение;*
- *3. Подготавливает технические условия на технологическое присоединение;*
- *4. Создает проект договора с полным комплектом приложений на технологическое присоединение*

#### **Основные этапы бизнес-процесса подготовки пакета документов ТП**

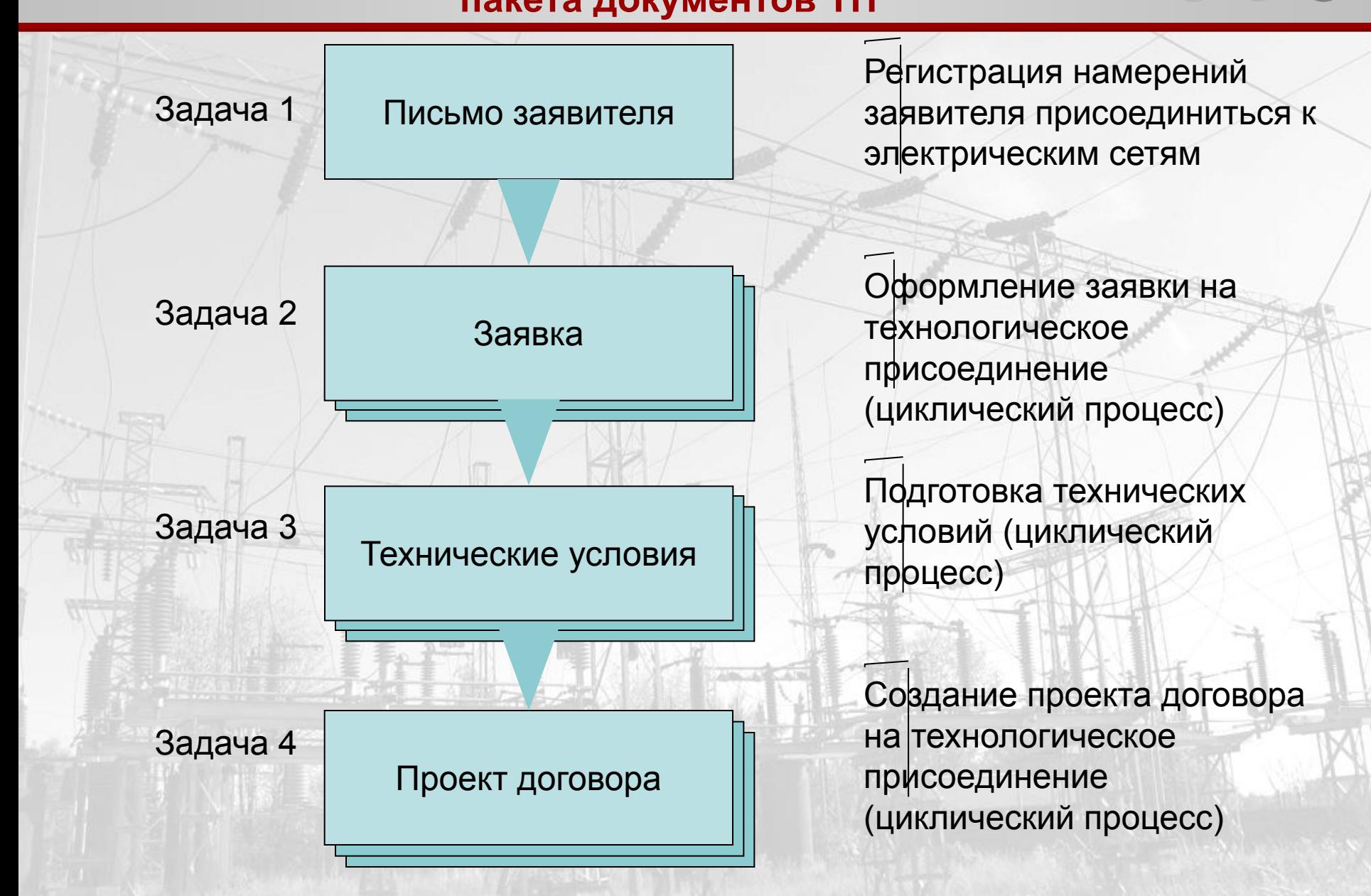

#### **Реализация задач контроля исполнения договоров технологического присоединения (АКИД ТП)**

*Для реализации модуля автоматизированного контроля исполнения договоров технологического присоединения использованы стандартные объекты и механизмы бухгалтерского учета. Этот модуль представляет собой комплект дополнительных отчетов, с помощью которых можно контролировать процесс исполнения договоров в типовой конфигурации 1С:Бухгалтерия 1.6.*

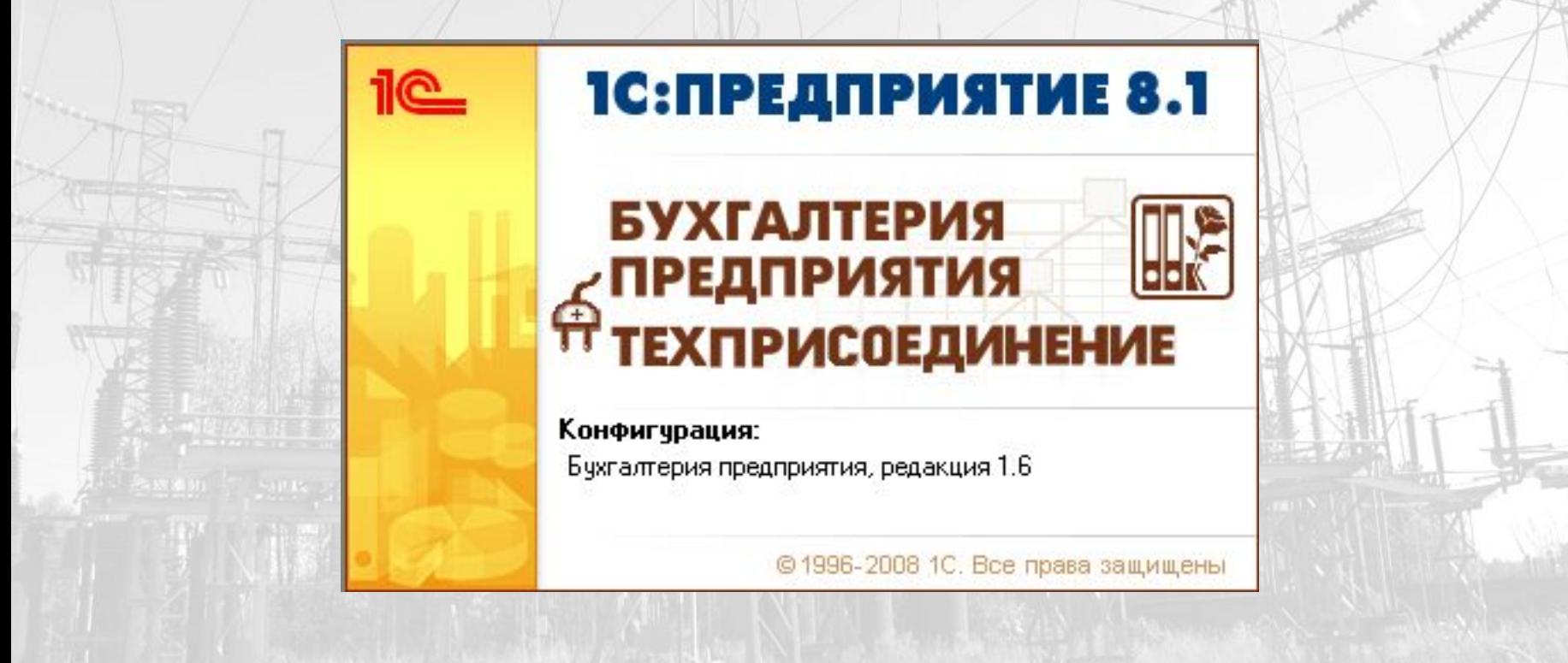

*Программная система обеспечивает многопользовательский режим работы в архитектуре клиент-сервер.* 

*Программная система ведет учет технологических присоединений по различным организациям в единой информационной базе.*

*Пользователи модуля АППД имеют собственную регистрацию в системе отличную от пользователей типовой бухгалтерии. Каждый пользователь имеет также определенную роль исполнителя в бизнес-процессе и принадлежит тому или иному подразделению организации.*

*Три измерения: «Подразделение», «Роль исполнителя» и «Сотрудник» в различных сочетаниях определяют адресацию той или иной задачи в бизнес-процессе.* 

*Для задач адресованных конкретному исполнителю возможно использование механизма*  делегирования полномочий от адресата к другому пользователю путем включения его в *список доверенных лиц. При передаче полномочий, задача, адресованная одному пользователю, может быть выполнена, сохранена или просмотрена другим пользователем из списка доверенных лиц в зависимости от назначенных прав.*

*Каждый пользователь модуля АКИД регистрируется по правилам регистрации пользователей в конфигурации 1С:Бухгалтерия.*

*Программная система обладает большой гибкостью для адаптации к изменяющимся условиям и требованиям. Есть возможность гибкой настройки:*

- *- хранения данных внешних файлов (FTP-сервер, общий файловый ресурс или информационная база);*
- *- динамического сжатия данных;*
- *- оповещения по электронной почте (SMTP-сервер или почтовый клиент пользователя);*
- *- основных расчетных констант (например, пороговой мощности энергопринимающих устройств заявителя для различных внешних контролирующих организаций, например МРСК, СО-ЦДУ и т.д.);*
- *- шаблонов адресации основного бизнес-процесса;*
- *- адресации текущего (исполняемого) бизнес-процесса*

# **Диаграмма основного бизнес-процесса модуля АППД ТП**

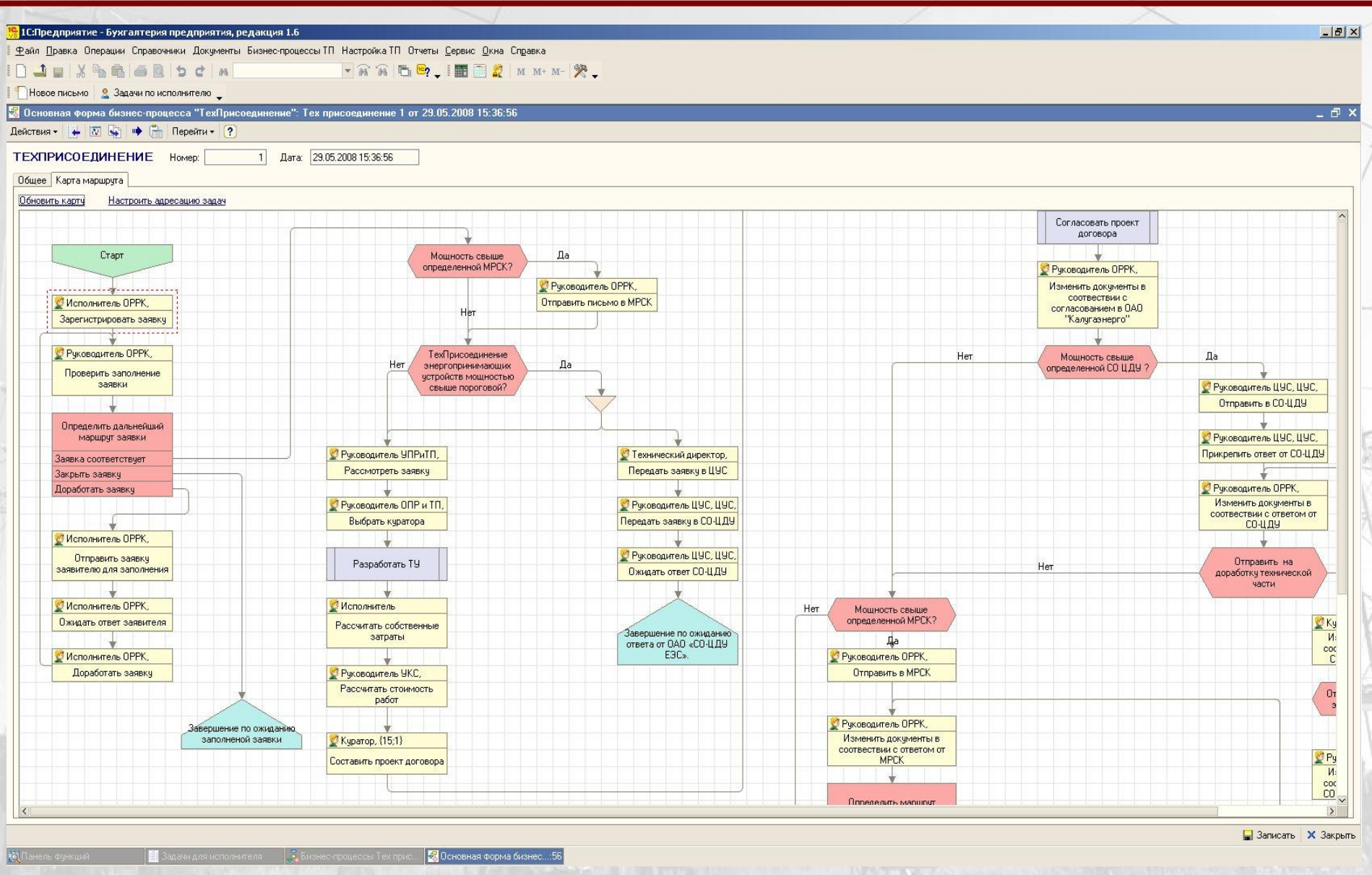

#### **Диаграмма основного бизнес-процесса модуля АППД ТП**

*Диаграмма бизнес-процесса состоит из отдельных действий и ветвлений (желтые прямоугольники – действия, красные – ветвления). Каждое действие генерирует задачу/задачи которая адресована исполнителю.*

*Как видно, карта маршрута бизнес-процесса – это жесткий алгоритм действий, направленный на решение основной задачи модуля АППД т.е. подготовить полный комплект документации для технологического присоединение клиента к электрическим сетям.*

*Однако, при использовании настройки 3-х уровневой адресации точек маршрута можно настроить систему так, чтобы она соответствовала регламенту взаимодействия структурных подразделений и должностных лиц при осуществлении технологического присоединения.*

*Настройки адресации можно сохранять в шаблоны, а шаблоны относятся к той или иной организации. Т.о. решается задача много фирменного учета технологических присоединений в системе.*

# **Основные настройки программы**

#### **Общие настройки модуля АППД ТП:**

- *1. Настройка места хранения прикрепленных файлов (FTP-сервер, информационная база, общий файловый ресурс ЛВС);*
- *2. Настройка сжатия сохраняемых файлов;*
- *3. Настройка электронной почты (SMTP-сервер, локальный почтовый клиент);*
- *4. Настройка пороговых значений мощности энергопринимающих устройств клиентов.*

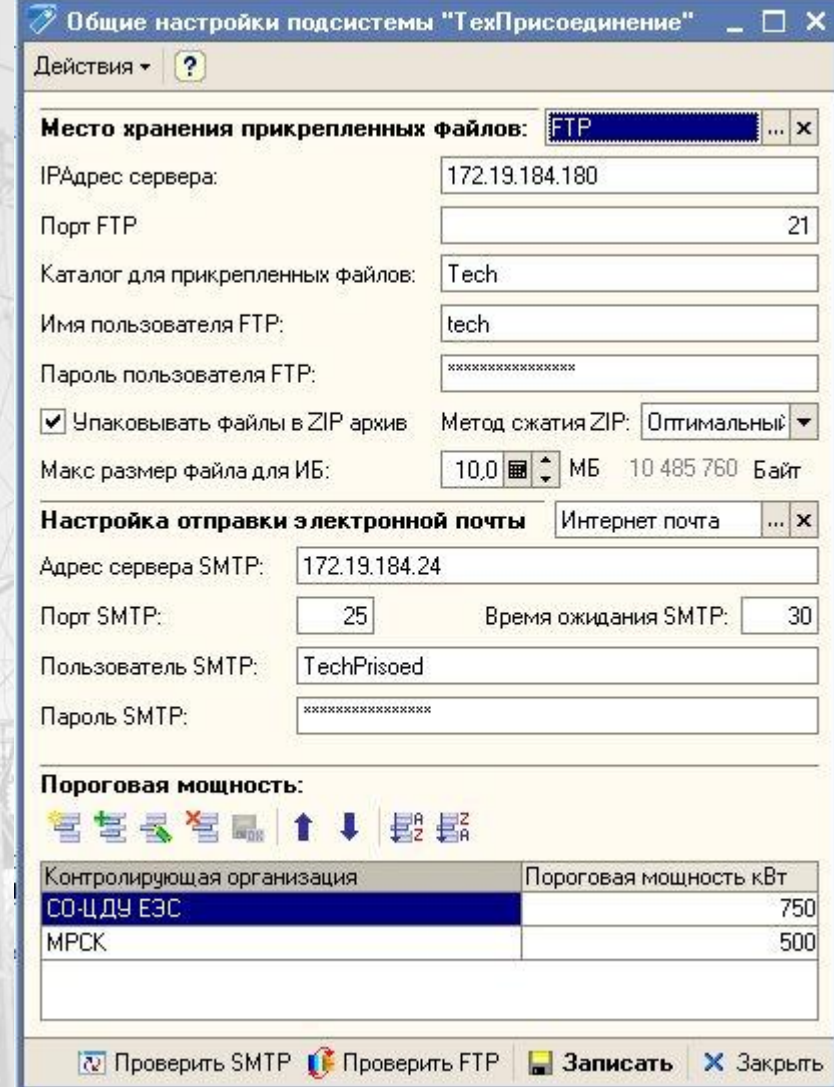

#### *Настройки шаблонов адресации задач основного бизнес-процесса модуля АППД ТП:*

- *1. Каждая точка бизнес-процесса типа «Действие» может быть адресована по трем измерениям (Подразделение, Роль исполнителя и Сотрудник);*
- *2. Для каждой точки бизнес-процесса можно указать «Контрольный срок исполнения задачи» (в днях);*
- *3. Для каждой точки бизнес-процесса можно включить оповещение по электронной почте. Тогда при создании задачи (если она адресована сотруднику) будет отправлено почтовое сообщение о новой задаче.*

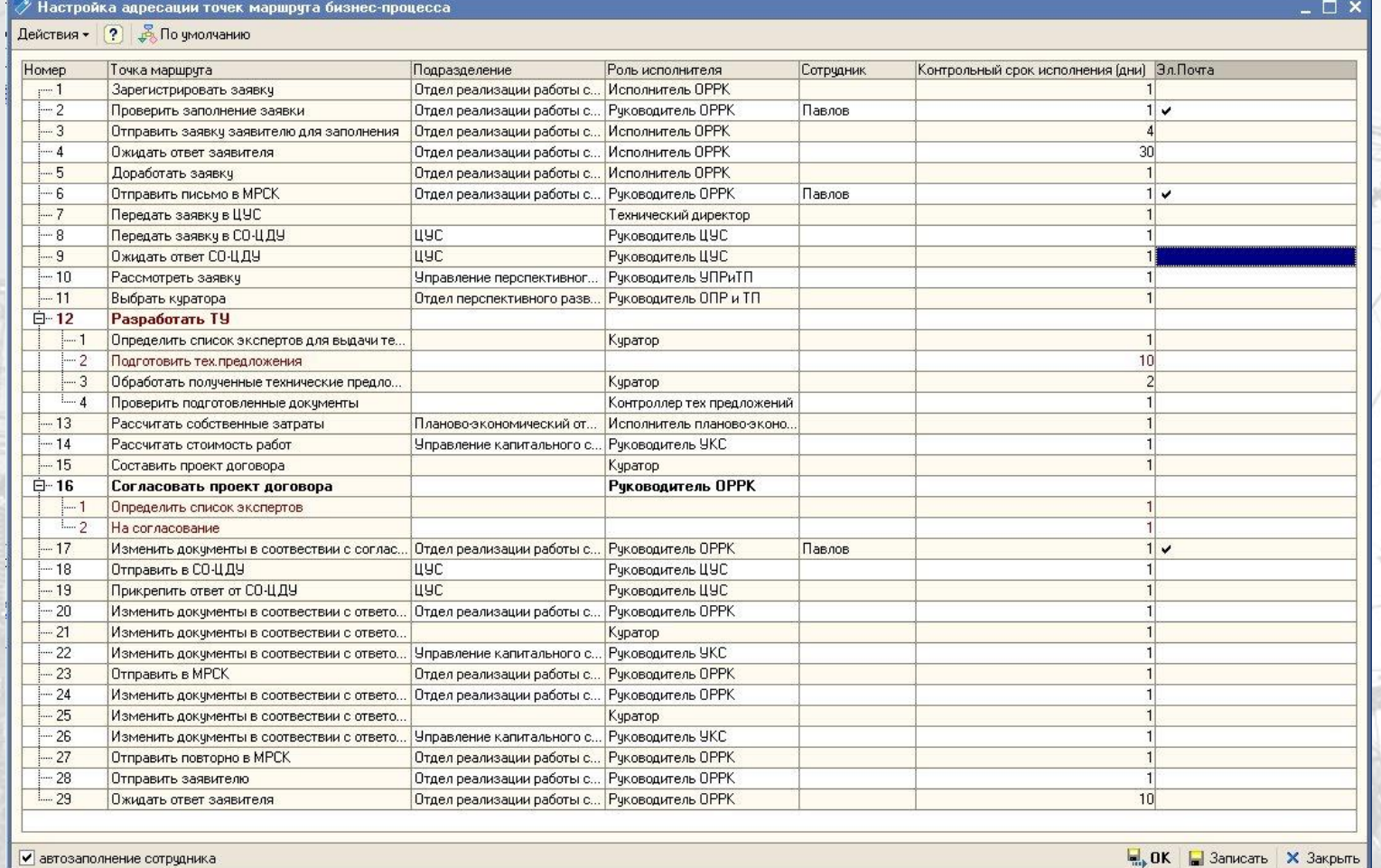

#### **Основное окно программы**

*Имеет три закладки: персональные задачи, задачи адресованные текущей роли исполнителя и задачи адресованные подразделению текущего исполнителя.*

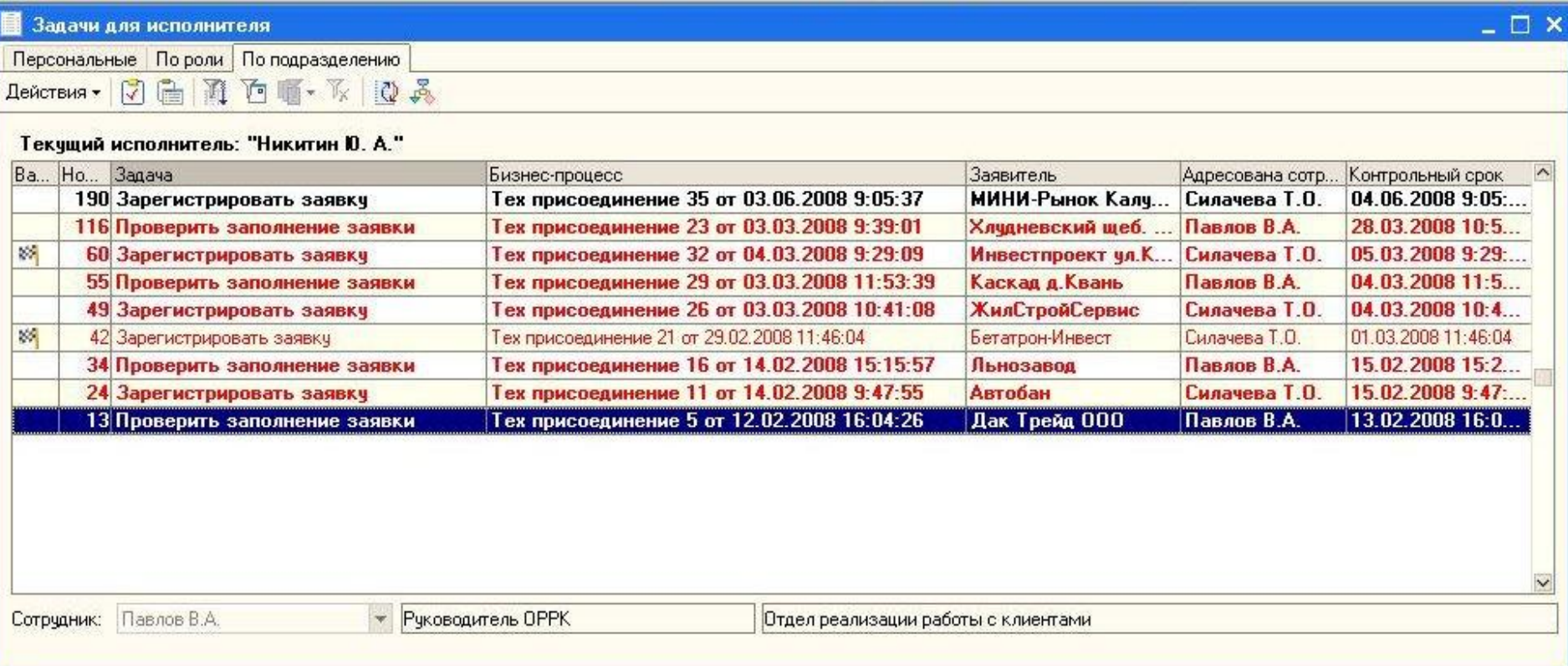

*В нижней части окна выведен список, в котором есть текущий исполнитель, и те сотрудники, у которых текущий исполнитель является доверенным лицом. Это нужно для того, чтобы отобразить список задач адресованных доверителям.*

*Красным цветом в списке отображаются задачи, у которых истек срок исполнения. Флажком помечены задачи, которые принадлежат бизнес-процессу со статусом «Важно».*

*Для выполнения задачи необходимо двойным щелчком ее открыть. В открывшейся форме заполнить реквизиты и нажать на кнопку [Выполнить задачу].*

# **Основные справочники программы**

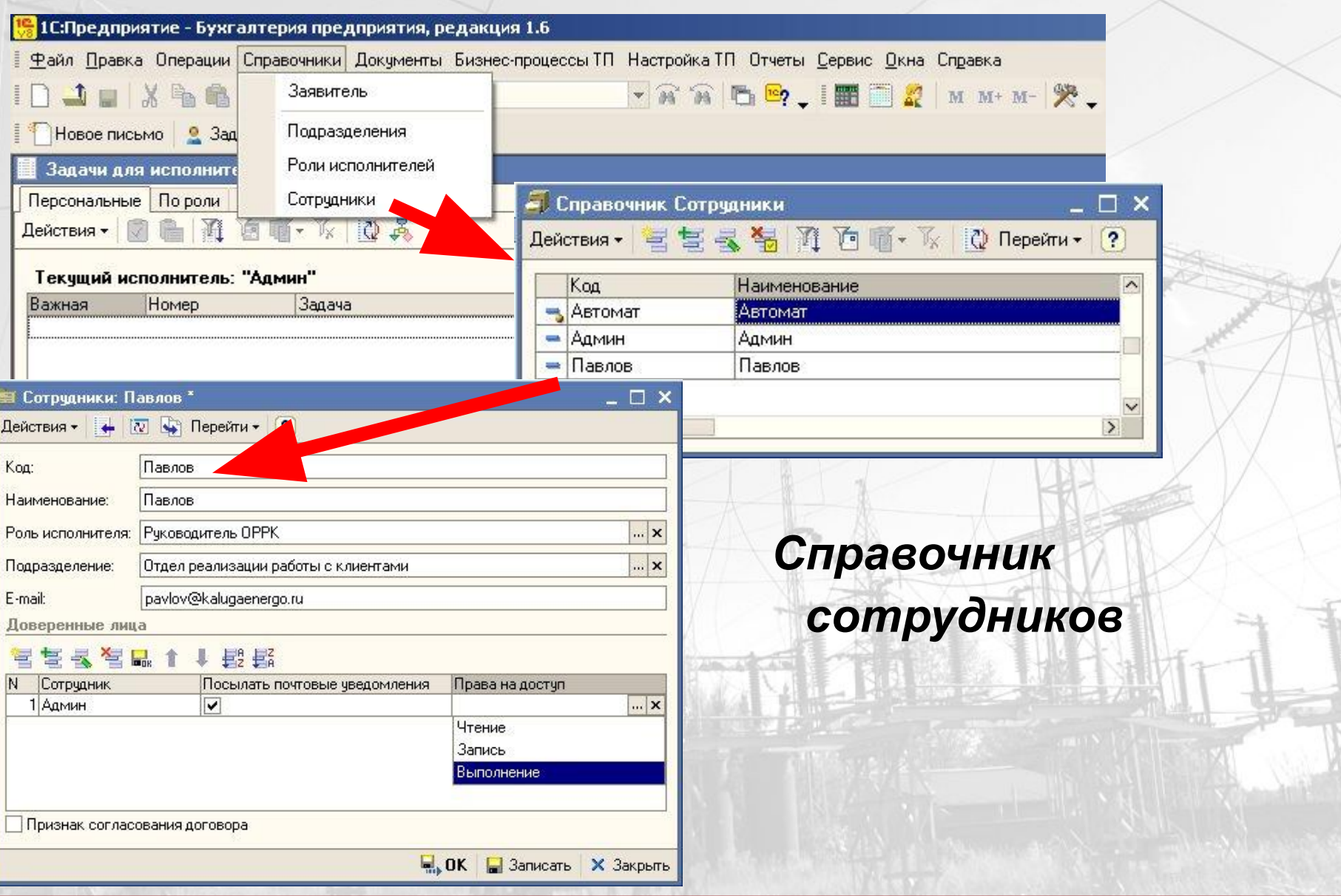

# **Основные справочники программы**

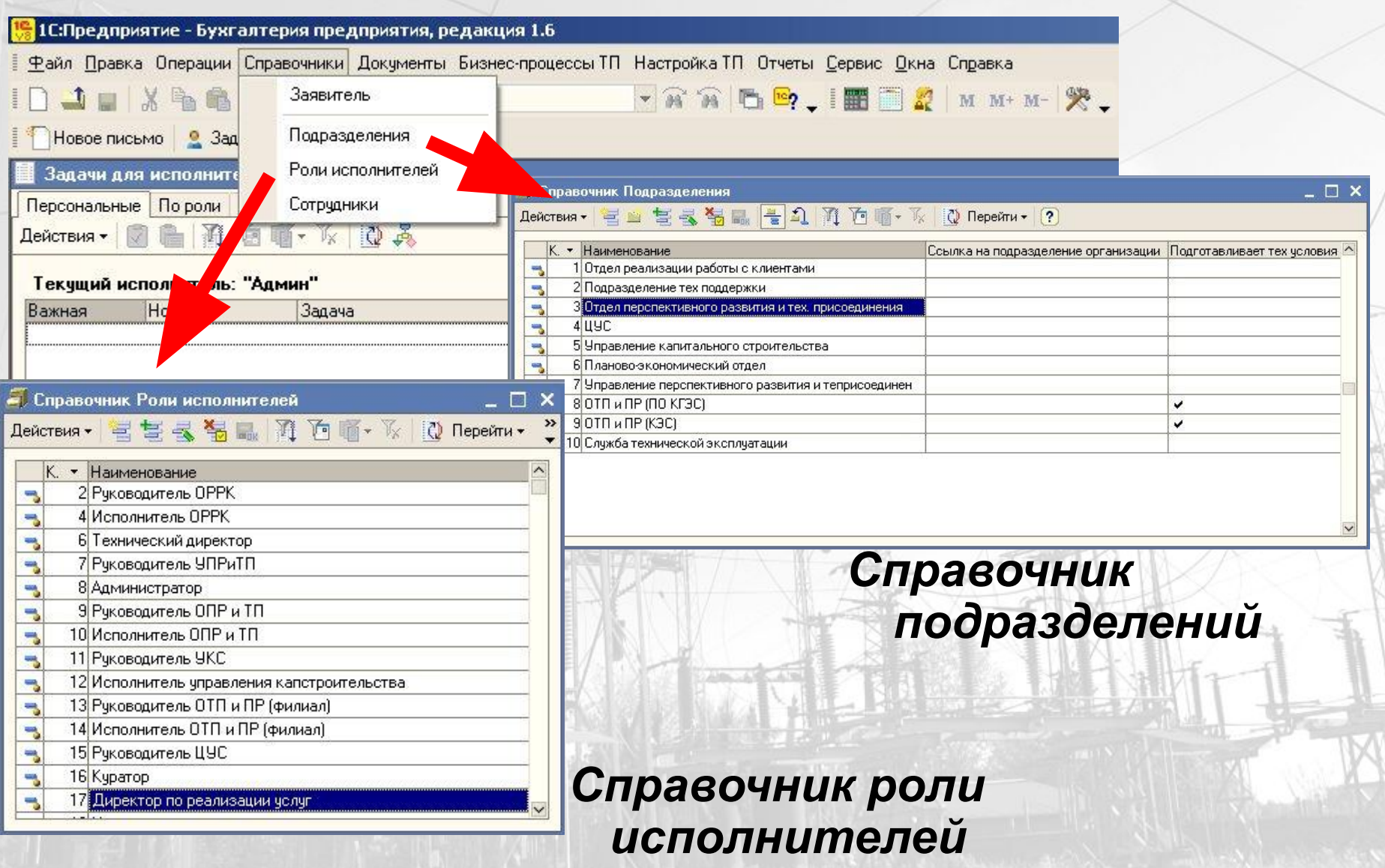

#### **Основные справочники программы**

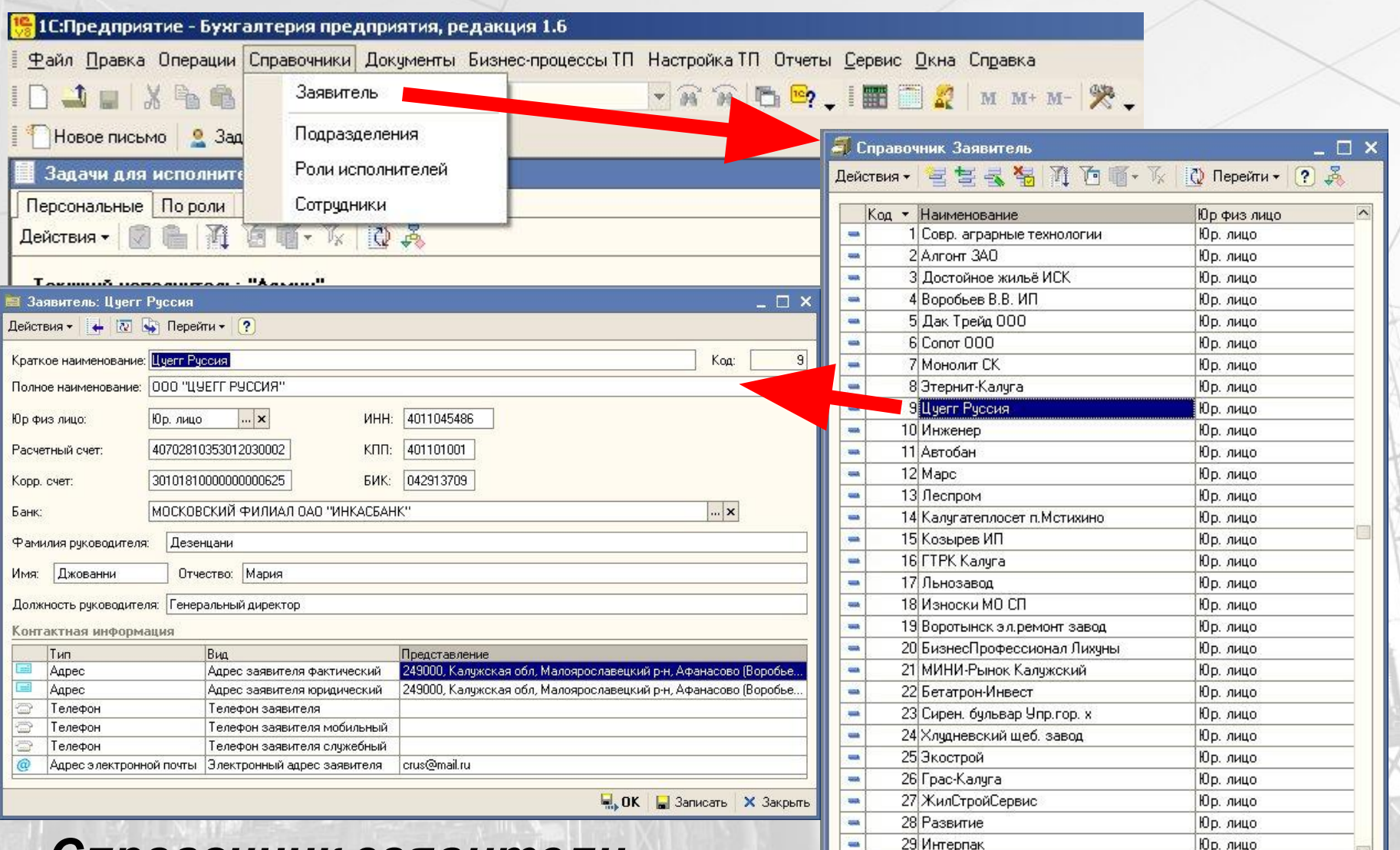

*Справочник заявители*

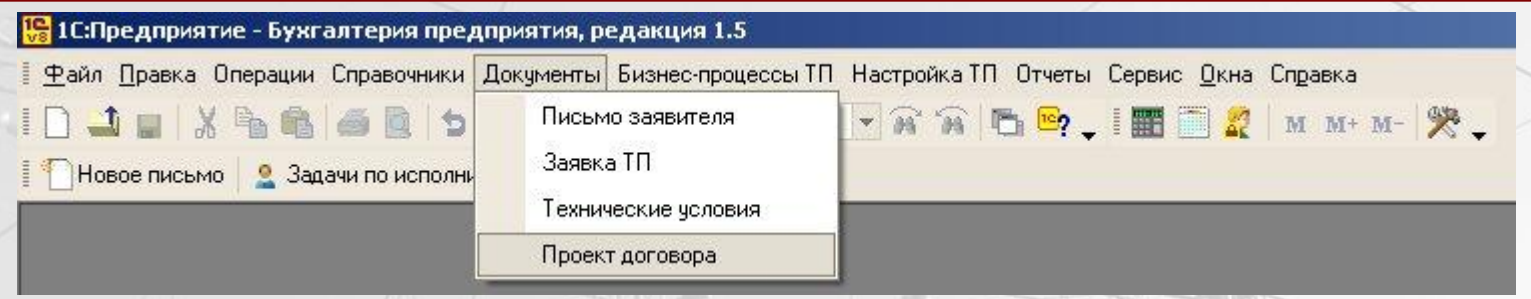

*Документы в программе создаются, сохраняются и проводятся автоматически при прохождении маршрута основного бизнес-процесса. При проведении они формируют записи в регистрах сведений и накопления. По данным регистров и документов, в дальнейшем, формируются отчеты.*

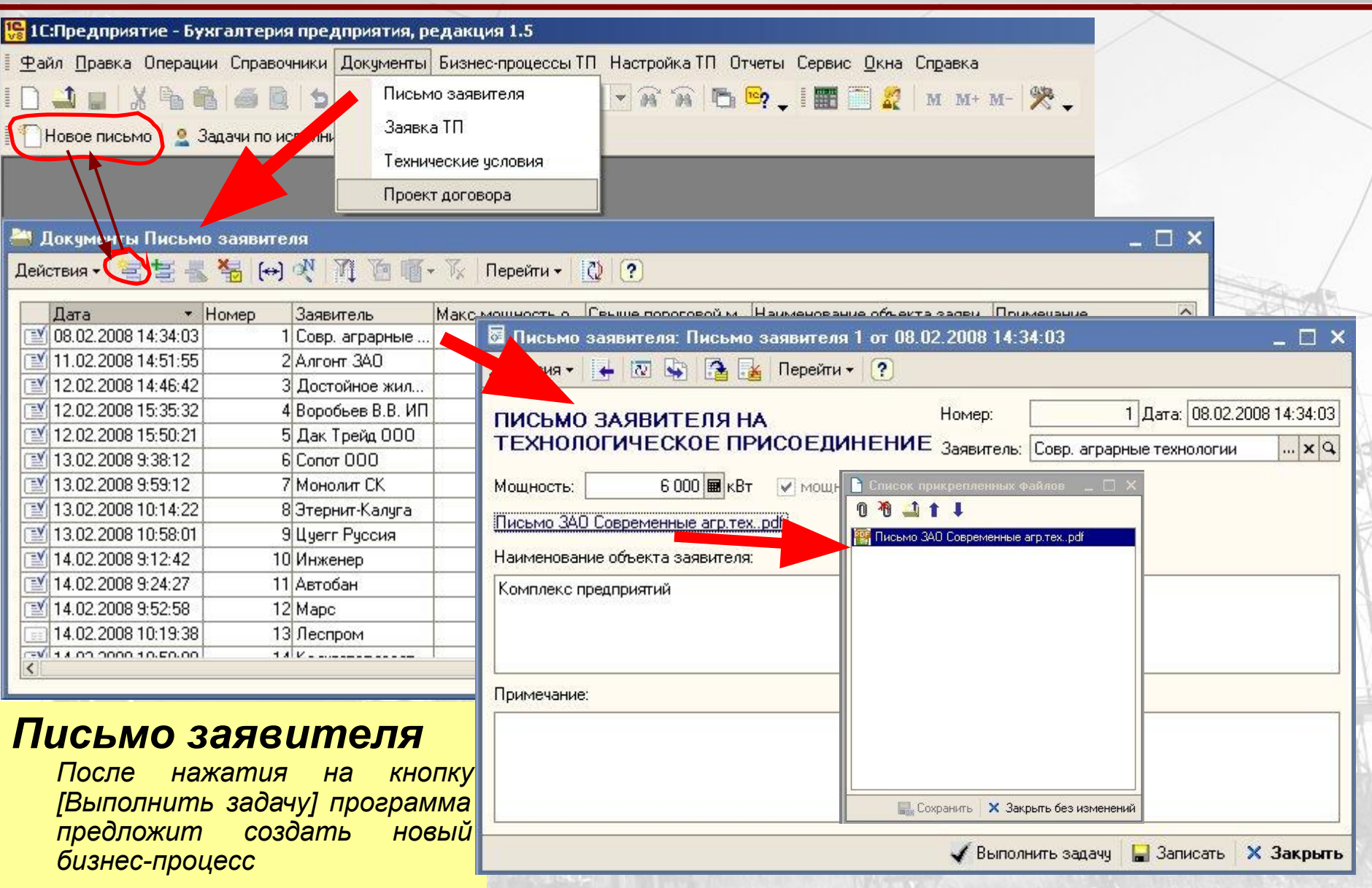

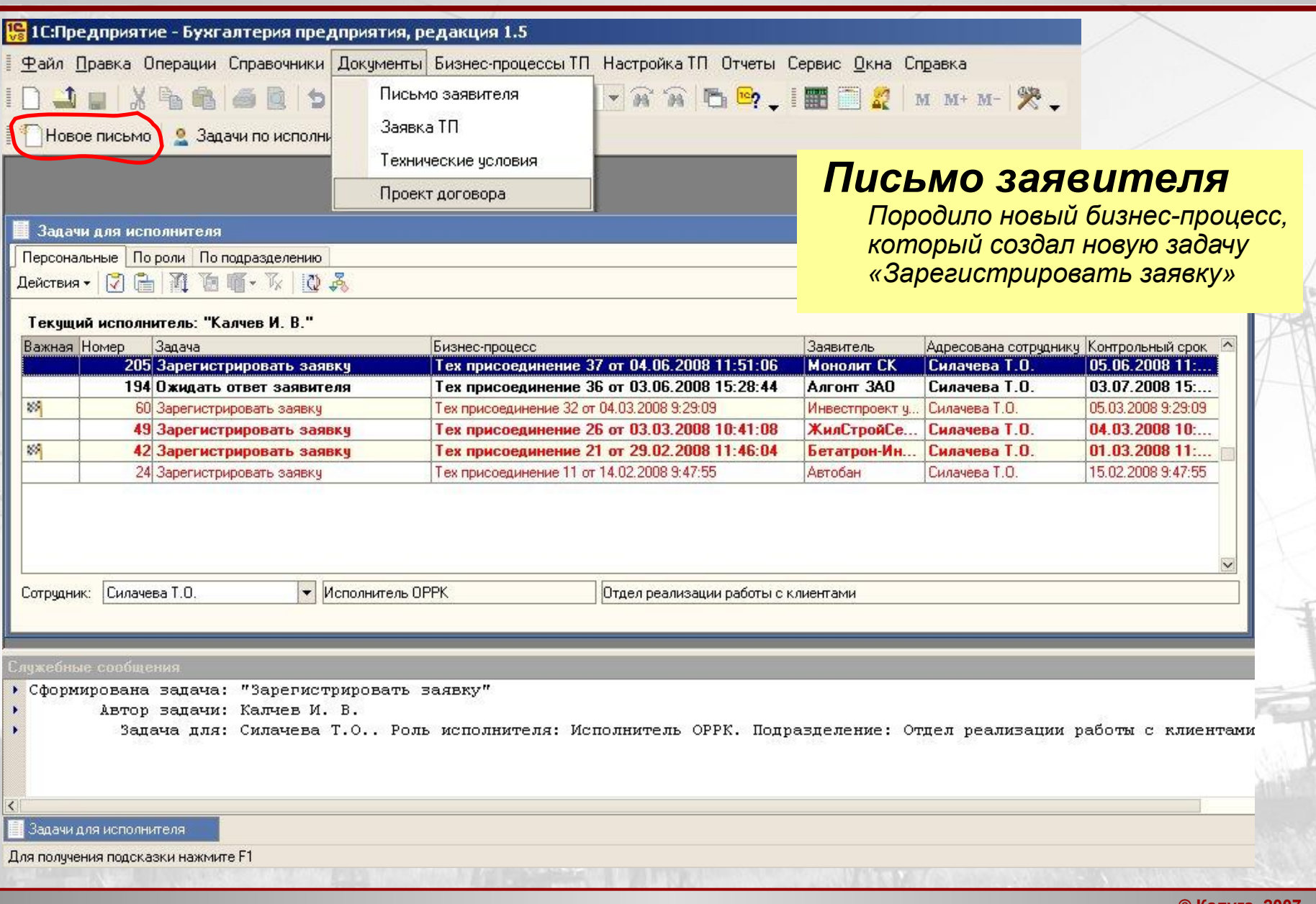

#### *Заявка на технологическое присоединение*

*Оформление заявки на ТП – процесс циклический. Зачастую заявка несколько раз корректируется прежде чем по ней начнется дальнейшая работа. К документу «Заявка» можно прикреплять внешние файлы (сканы документов), как и во всех документах системы.*

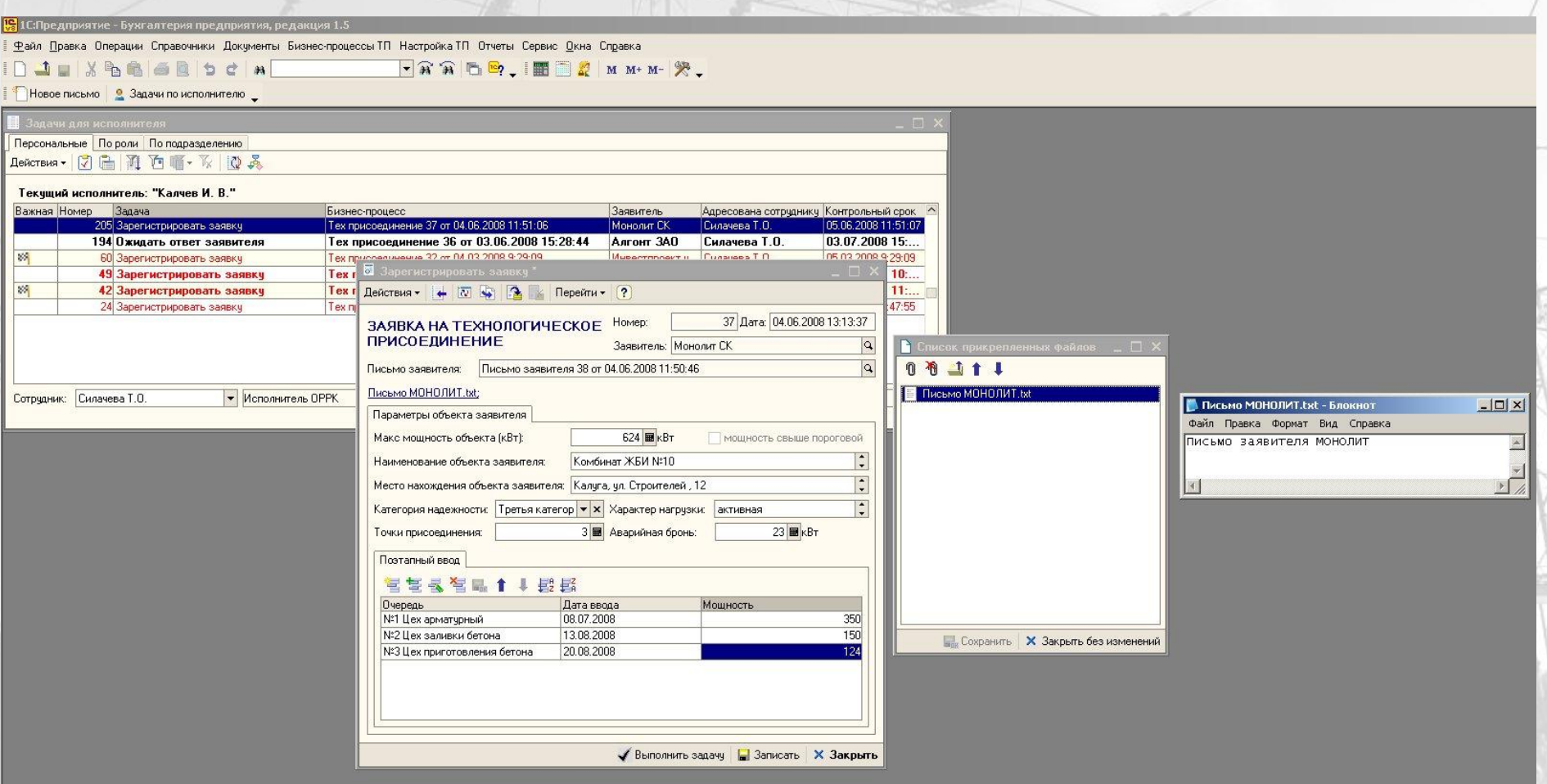

#### *Заявка на технологическое присоединение*

*Решение о начале работы по заявке принимает исполнитель которому адресована задача «Проверить заполнение заявки».*

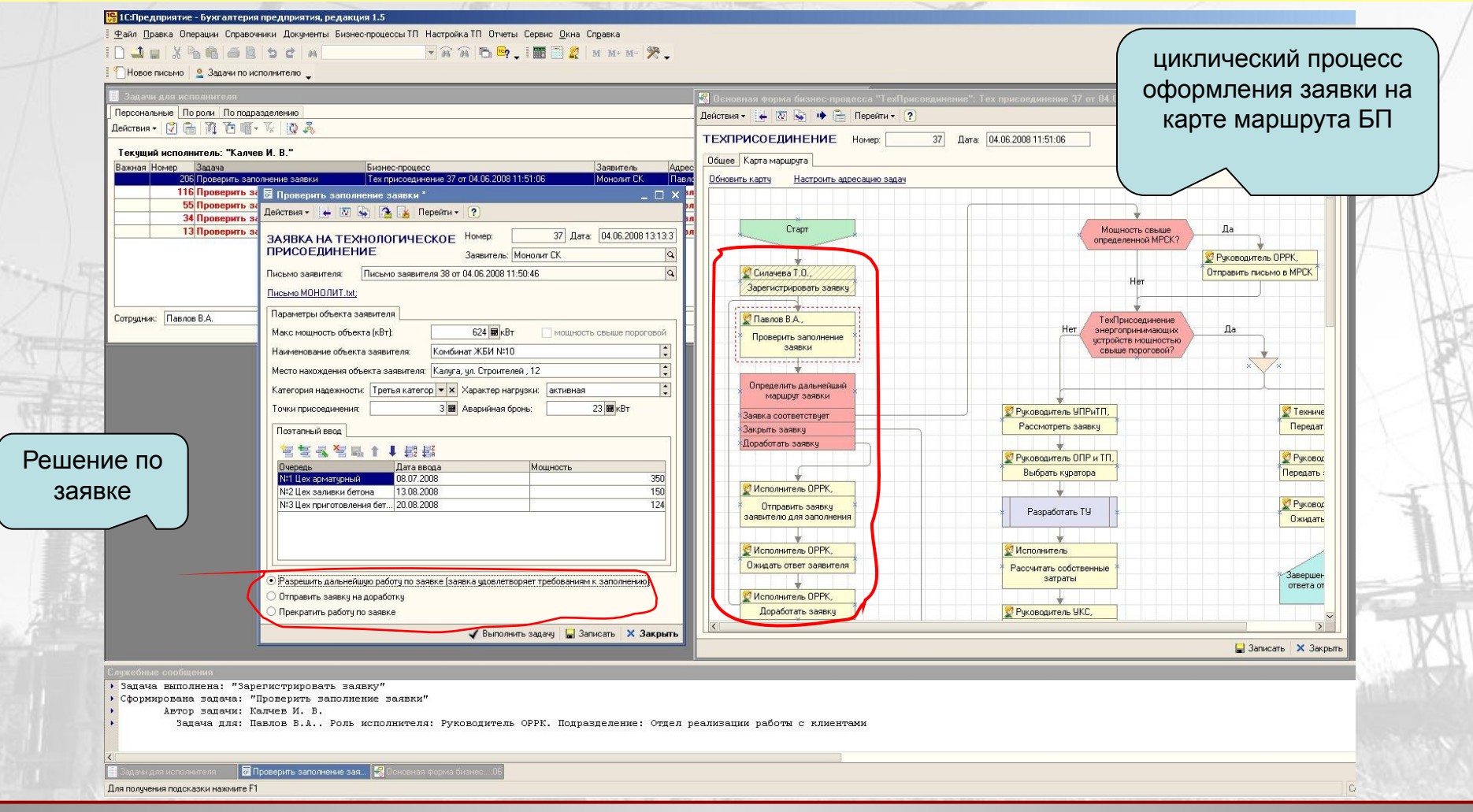

*Процесс формирования технических условий начинается в точке маршрута «Выбрать куратора». После выполнения этой задачи автоматически стартует вложенный бизнеспроцесс «Разработать ТУ»*

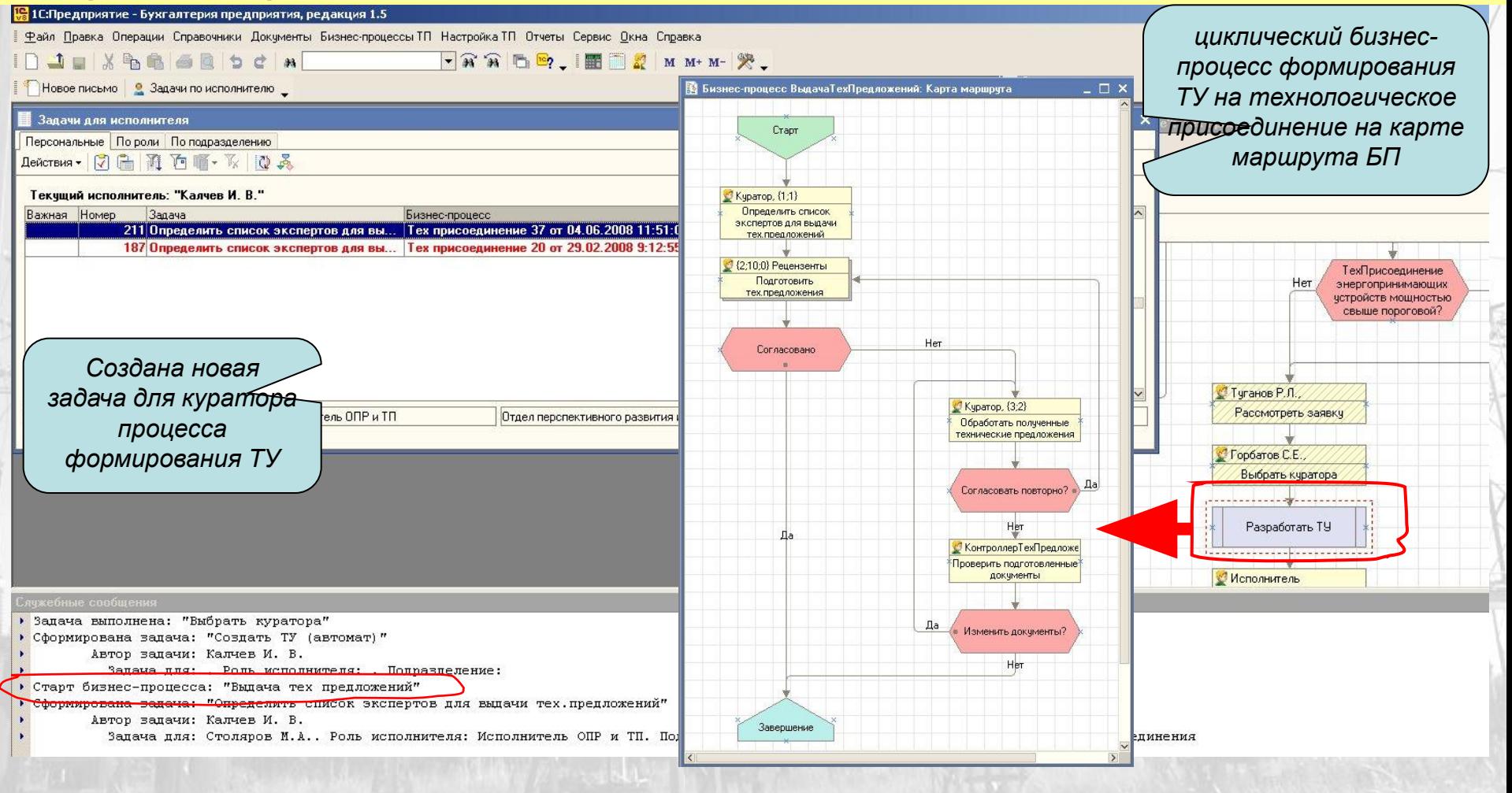

*Сначала куратор определяет список экспертов для выдачи технических предложений по технологическому присоединению конкретного клиента.*

*Затем создаются задачи «Подготовить технические предложения» для выбранных экспертов, а для куратора создается задача «Мониторинг процесса подготовки технических предложений». На формах этих задач есть область «Лента действий». В этой области в режиме чата могут общаться все члены группы подготовки ТУ. Есть возможность обмениваться прикрепленными файлами.*

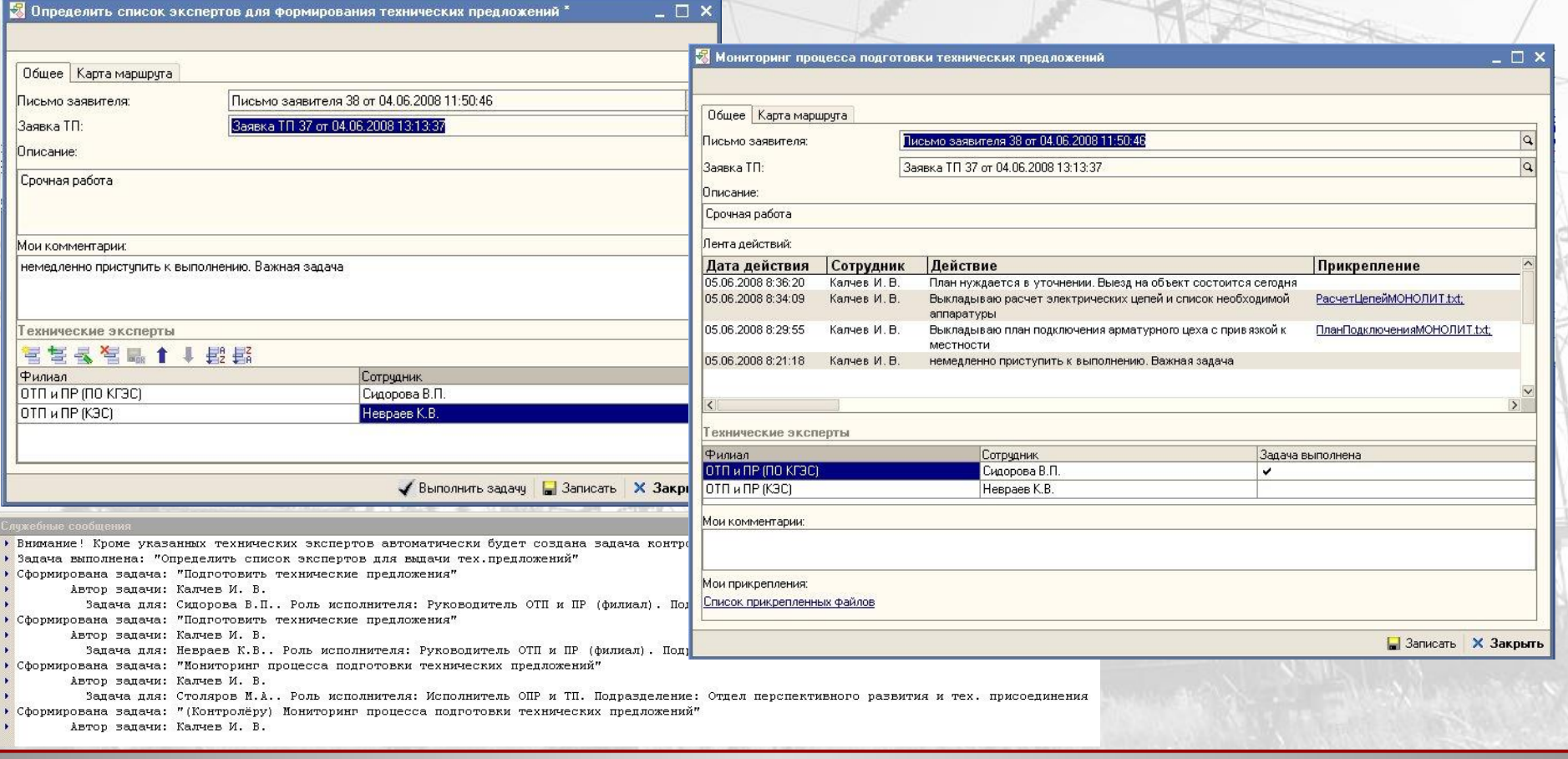

*По окончании процесса подготовки предложений на технологическое присоединение, куратор обрабатывает полученные от экспертов данные и формирует технические условия.*

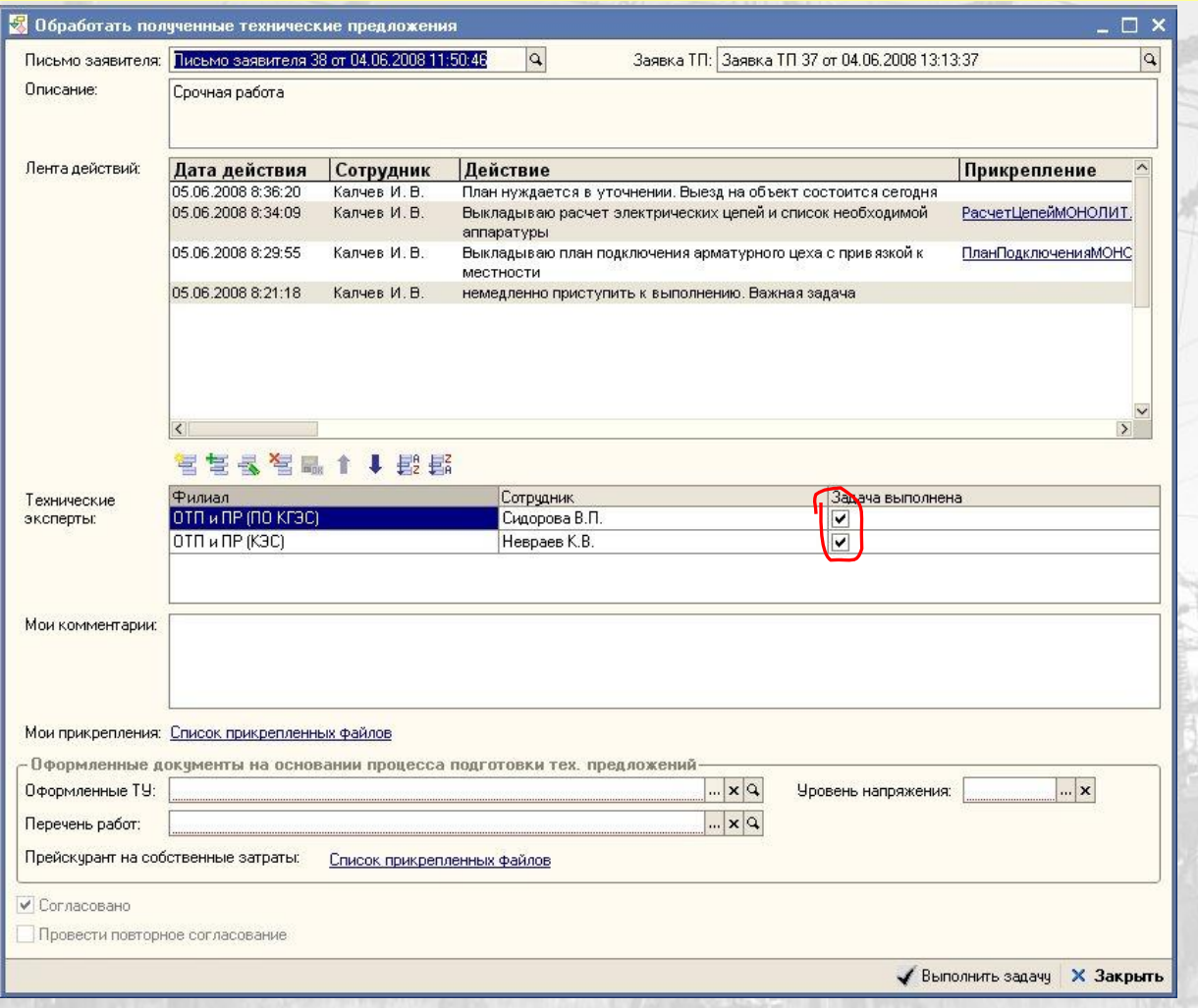

Эксперты отчитались о выполнении своих задач. Если куратор согласен с этим, то он может оформить все необходимые документы. Иначе можно снять установку флажка «Задача выполнена» (один, несколько или все флажки). И цикл подготовки технических предложений повторится для тех, кто по мнению куратора не отчитался

*После формирования документов ТУ создается задача для контролера, который может согласовать или провести повторный запуск бизнес-процесса «Разработать ТУ».*

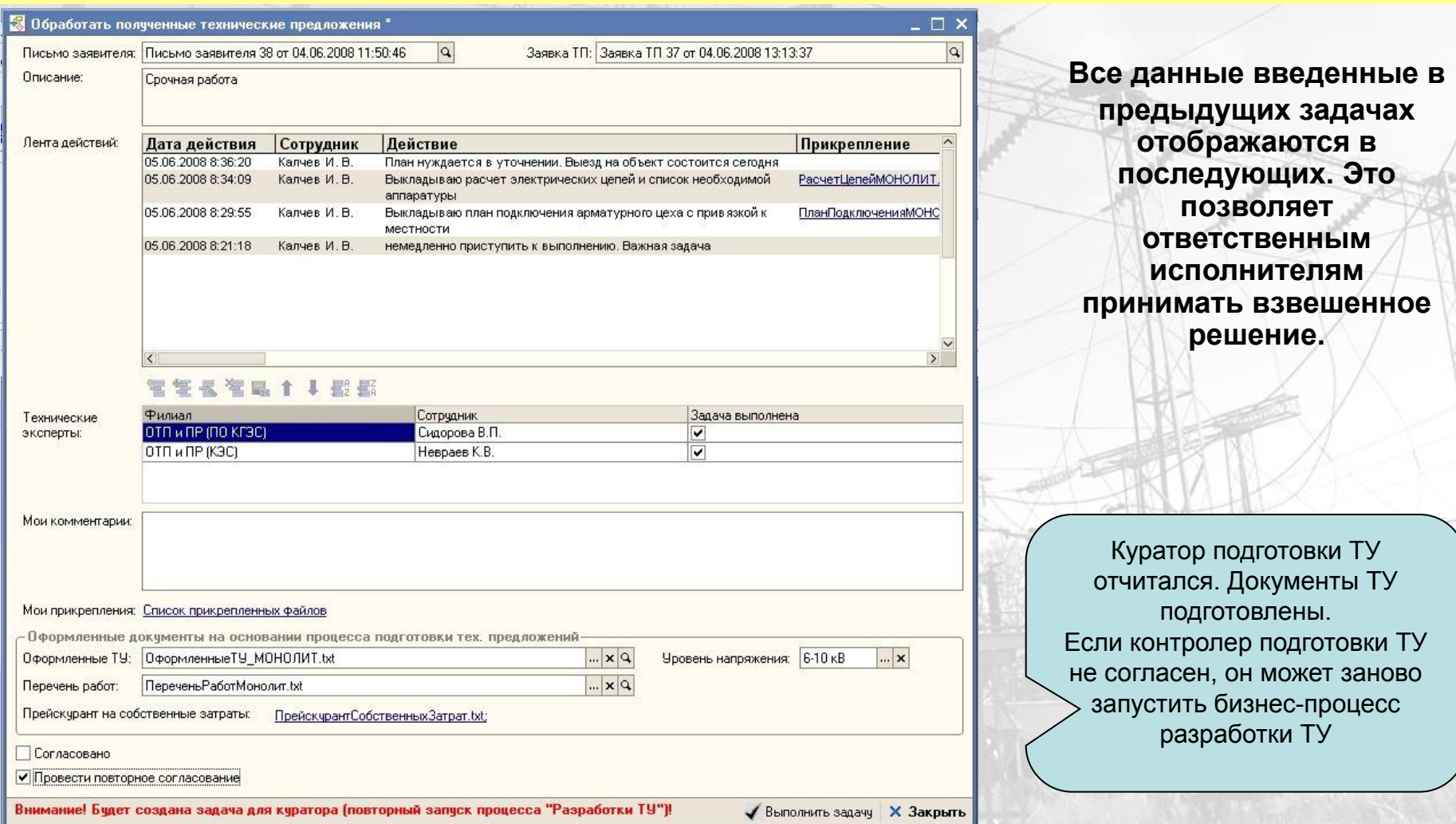

*После проверки документов ТУ контролером, создается задача для специалиста планово-экономического отдела, который на основе прейскуранта производит расчет суммы собственных затрат.*

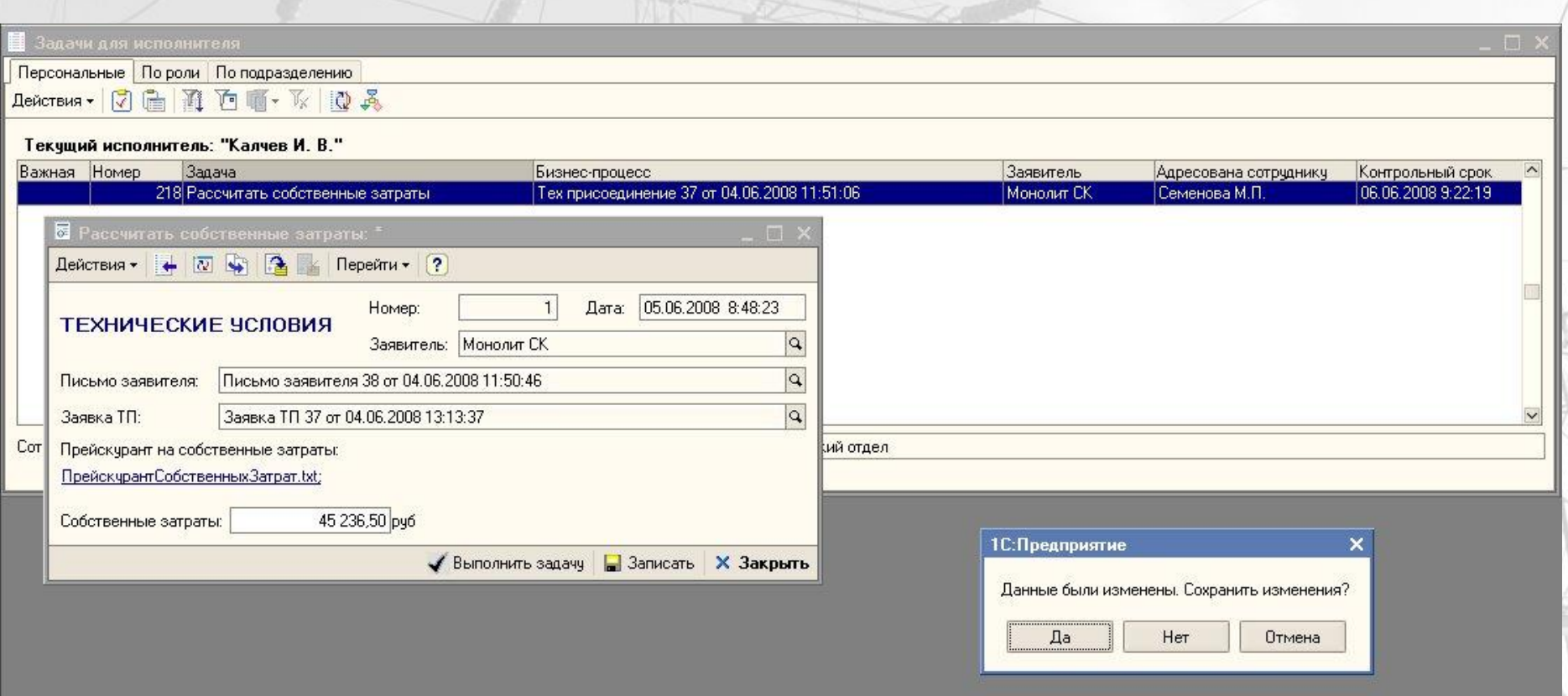

*После расчета суммы собственных затрат специалист управления капитального строительства формирует расчетную смету и определяет сумму стоимости работ.*

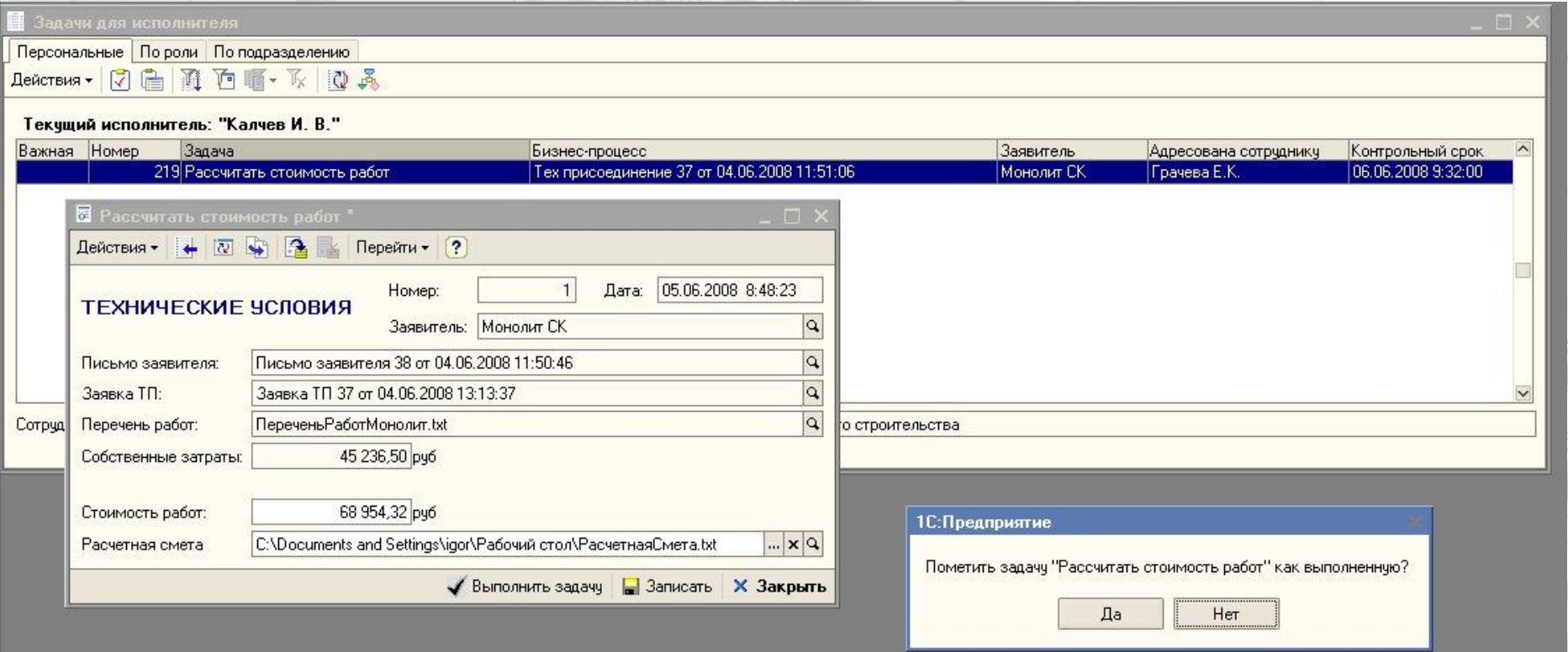

*На этом формирование документа технические условия завершается. По нажатию на кнопку [Выполнить задачу] документ проводится.*

*После завершения формирования технических условий создается задача для куратора бизнес-процесса «Составить проект договора».*

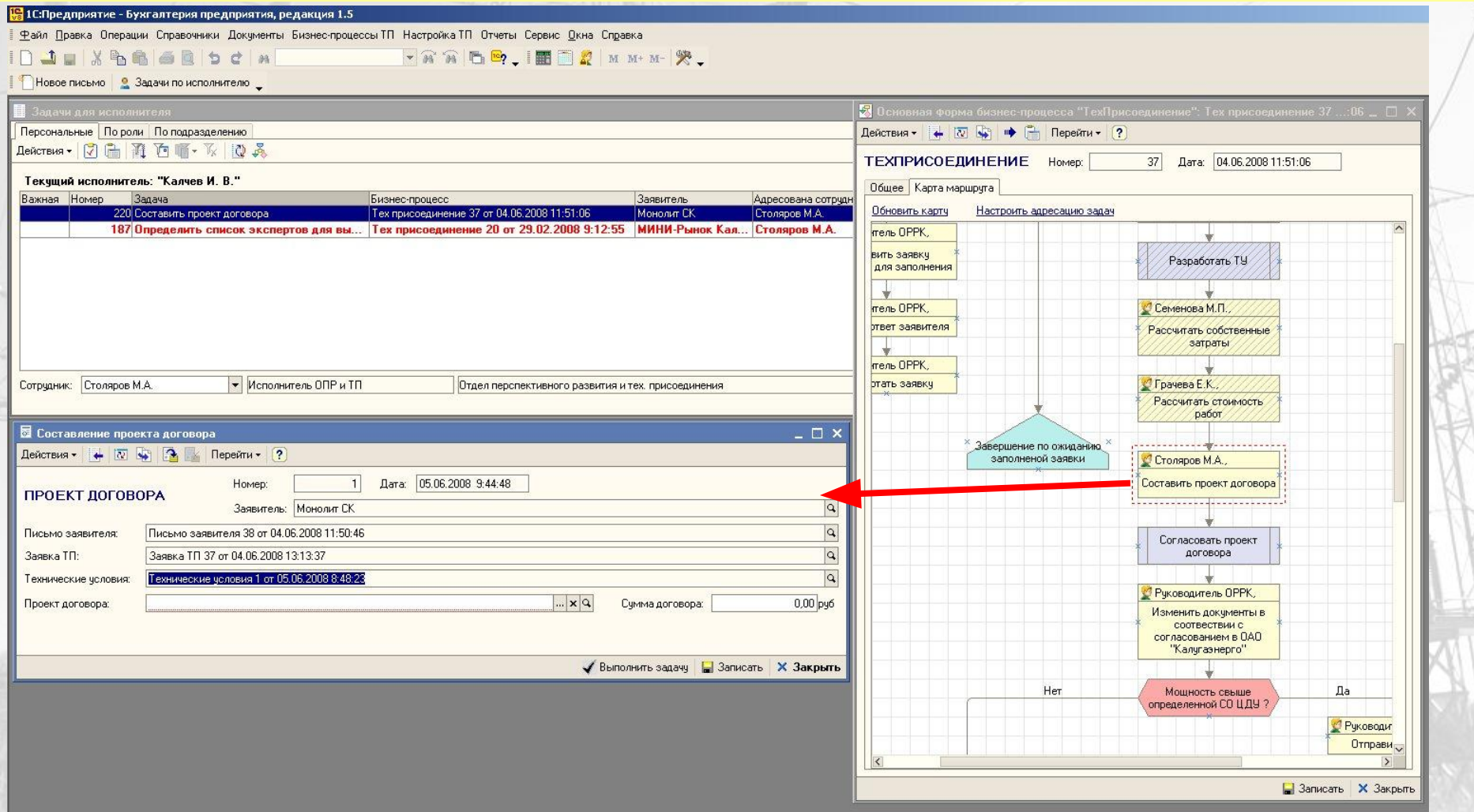

*С момента появления проекта договора в системе возникает задача «Согласовать проект договора». Это вложенный циклический бизнес-процесс цель которого организовать обсуждение проекта договора рабочей группой и согласовать его.*

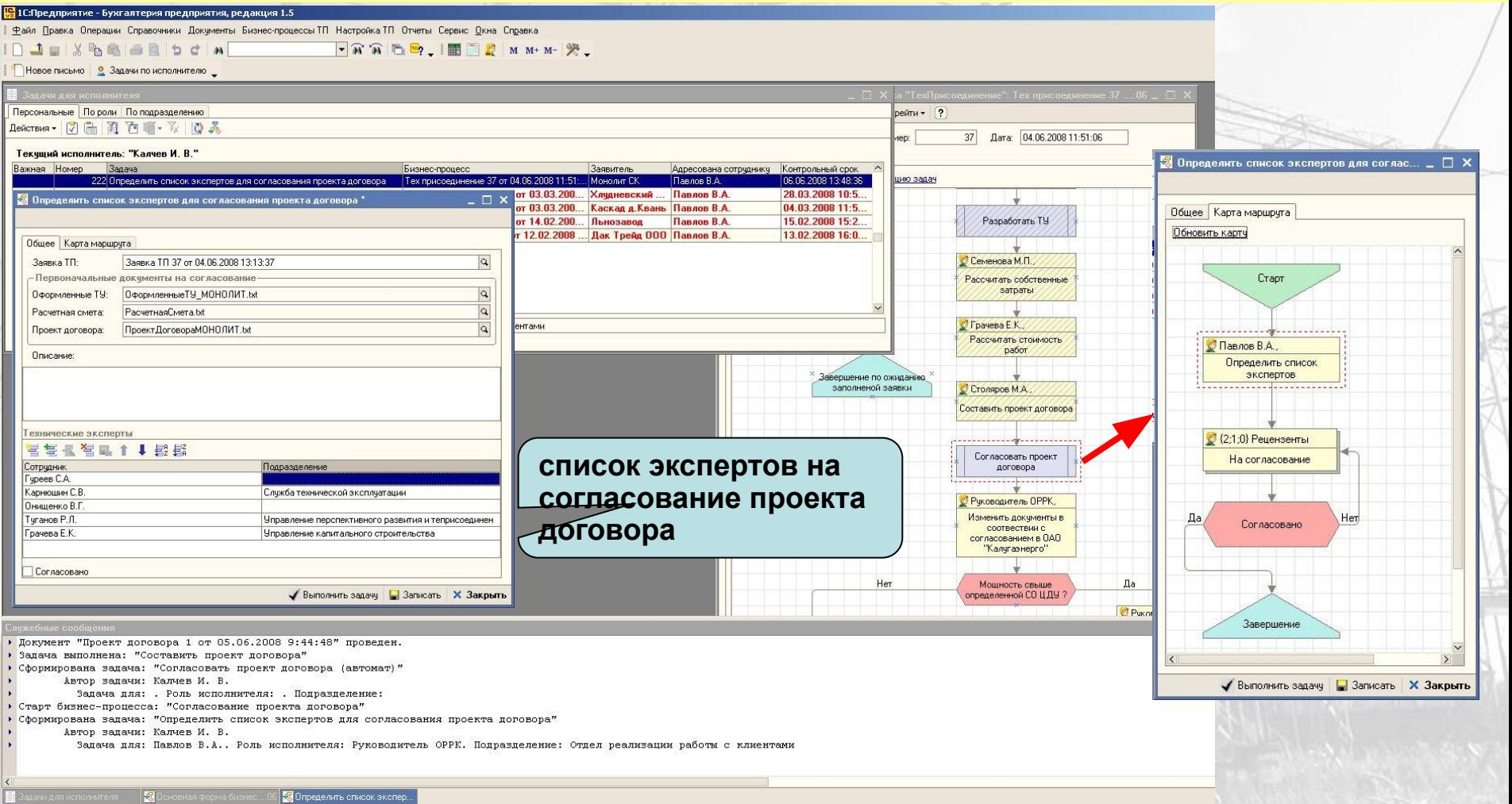

*После определения состава экспертов для согласования проекта договора у каждого из них появится задача «Согласовать проект договора». А у куратора появится задача «Мониторинг процесса согласования проекта договора».*

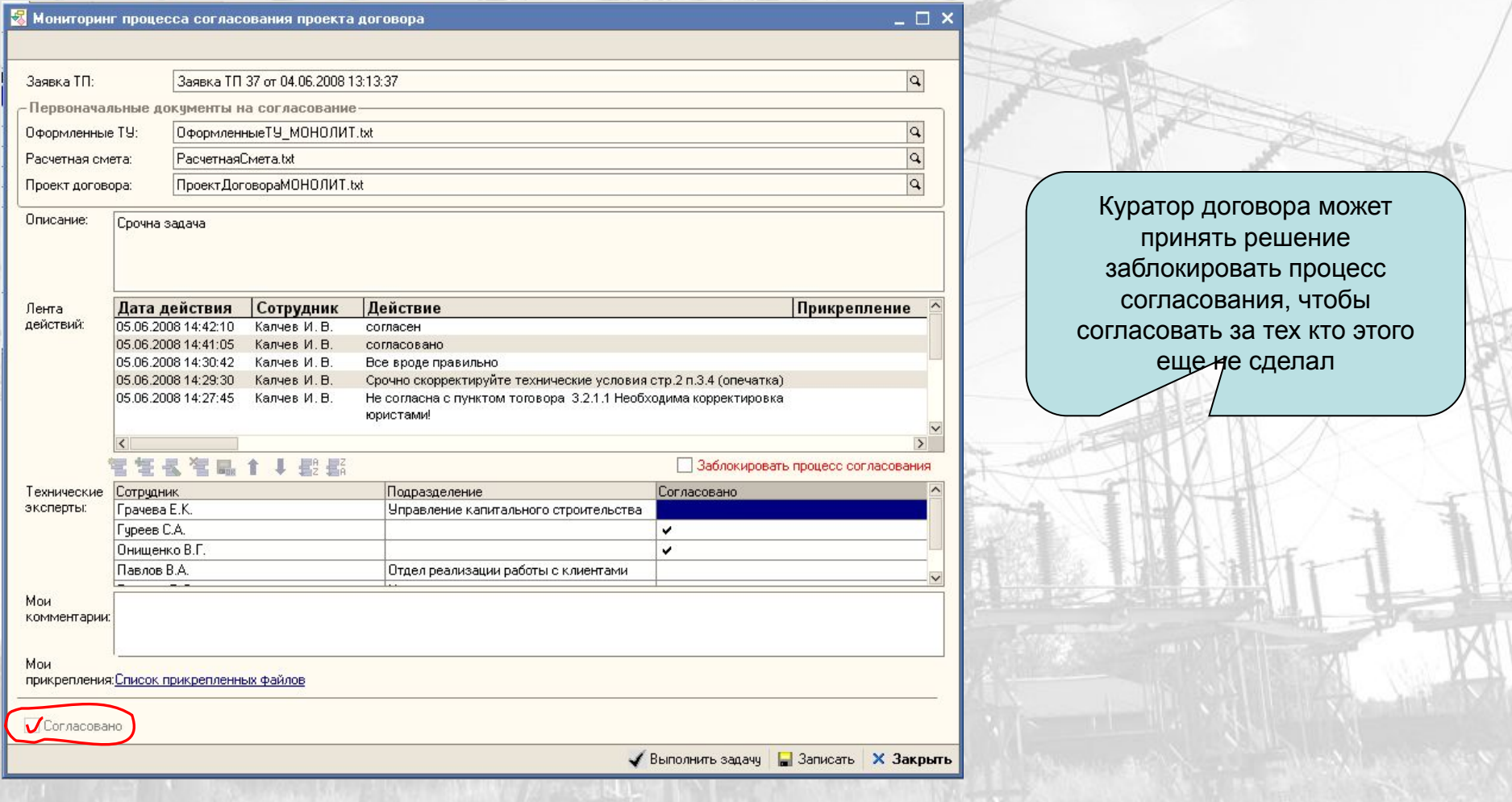

*По завершению процесса согласования проекта договора создается задача по внесению изменений в пакет документов, чтобы учесть корректировки полученные на стадии согласования.*

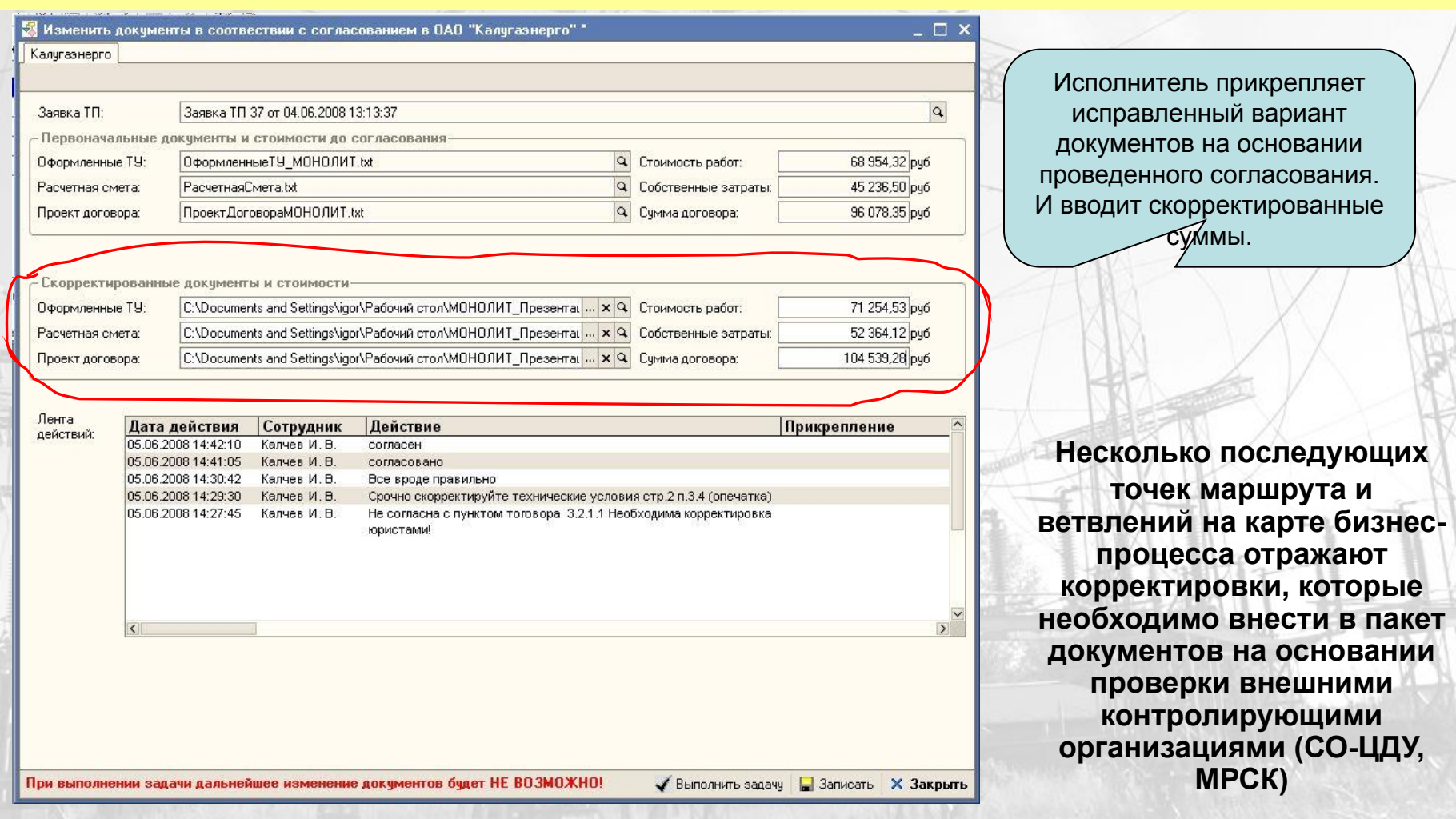

### *Проект договора на технологическое присоединение*

*Отправка проекта договора и приложений к нему в контролирующую организацию.*

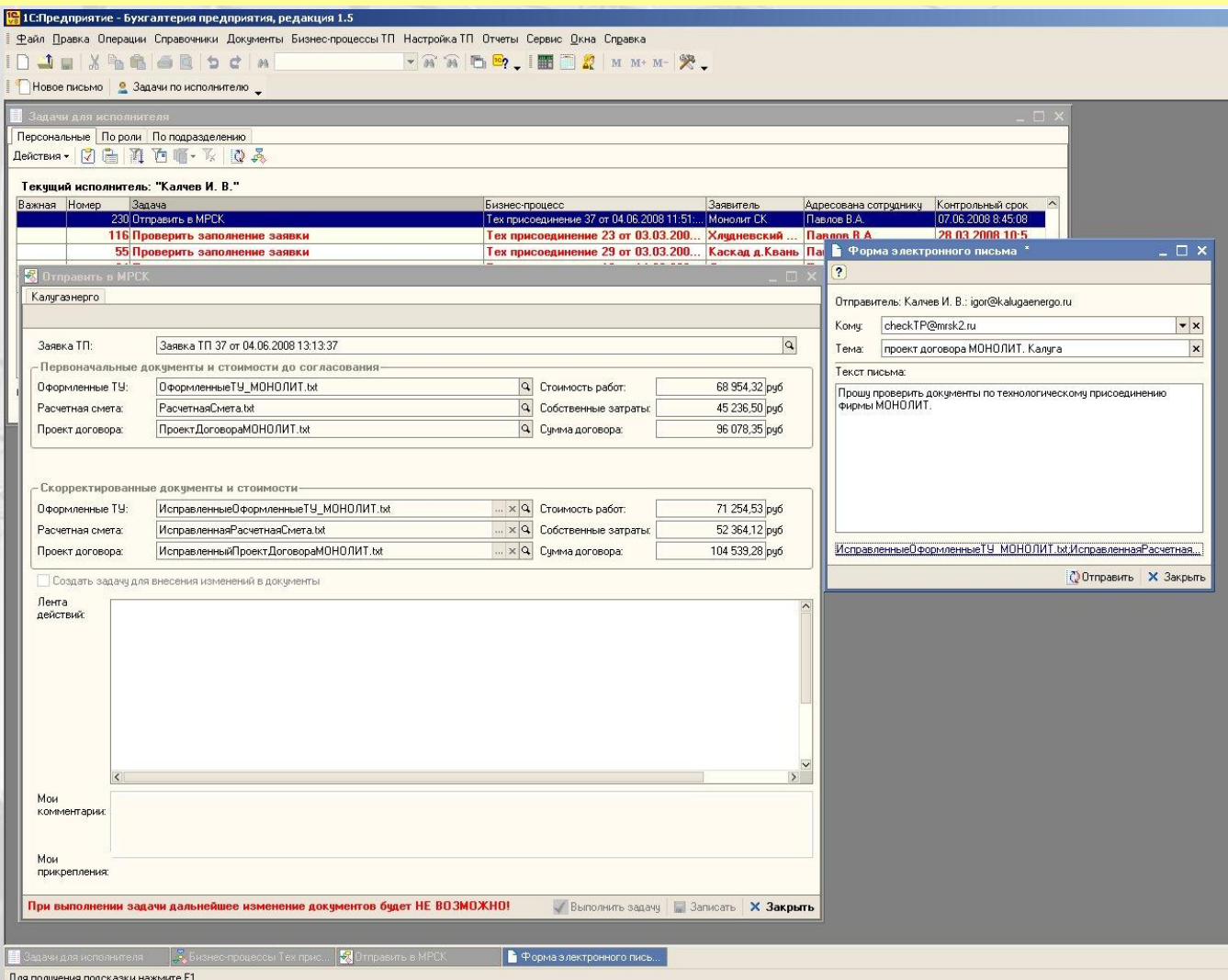

Форма отправки письма. При вводе нового адреса он добавляется в адресную книгу. Список файлов для отправки определяется автоматически.

#### *Проект договора на технологическое присоединение*

*По окончании корректировки пакета документов на основании ответа от контролирующих организаций пакет документов считается подготовленным и отправляется заявителю для ознакомление и подписания.*

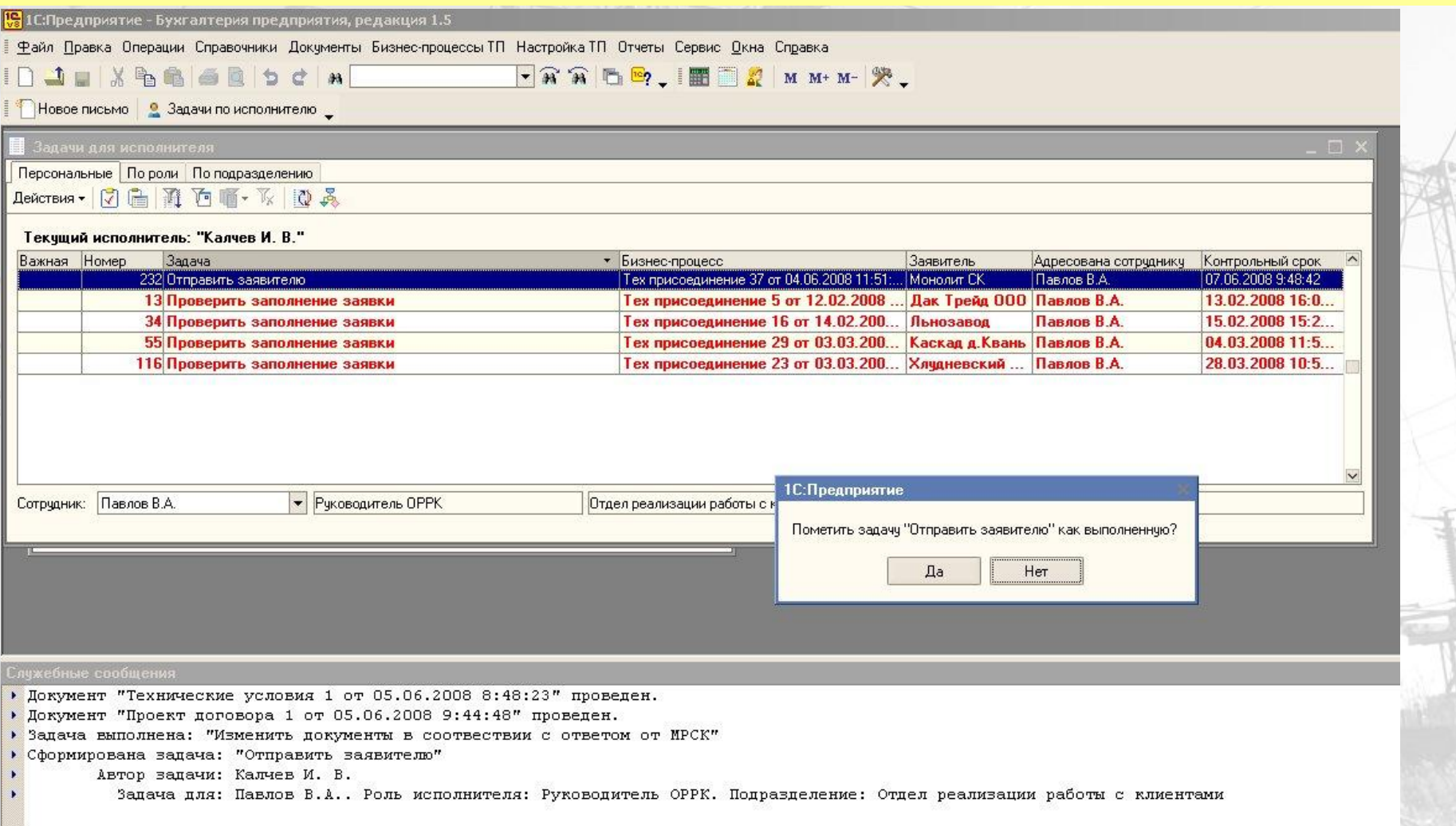

*При получении ответа заявителя бизнес-процесс завершается. Если заявитель подписал договор, то на основании документа «Проект договора» в системе сформируется новый контрагент и договор.*

*В дальнейшем, при отражении хозяйственных операций в бухгалтерии, будет участвовать аналитика «Контрагент» и «Договор контрагента» у которых установлен признак «Технологическое присоединение» (ссылка на документ «Проект договора»).*

*Это дает основание для контроля исполнения договора на технологическое присоединения используя как стандартные отчеты конфигурации «Бухгалтерия», так и дополнительный комплект отчетности системы «АКИД»* 

# **ООО «Сенал»**

# *Спасибо за внимание!*